# **ЛЕКЦИЯ.**

## **Тема: создание и работа с объектами базы данных.**

#### **Работа с таблицами**

#### **Создание таблицы в режиме конструктора**

1. щѐлкнуть по значку **Создание таблицы** в режиме конструктора. Откроется окно **Конструктора** ( [рис. 6.2\)](https://intuit.ru/studies/courses/3439/681/lecture/14026?page=1#image.6.2).

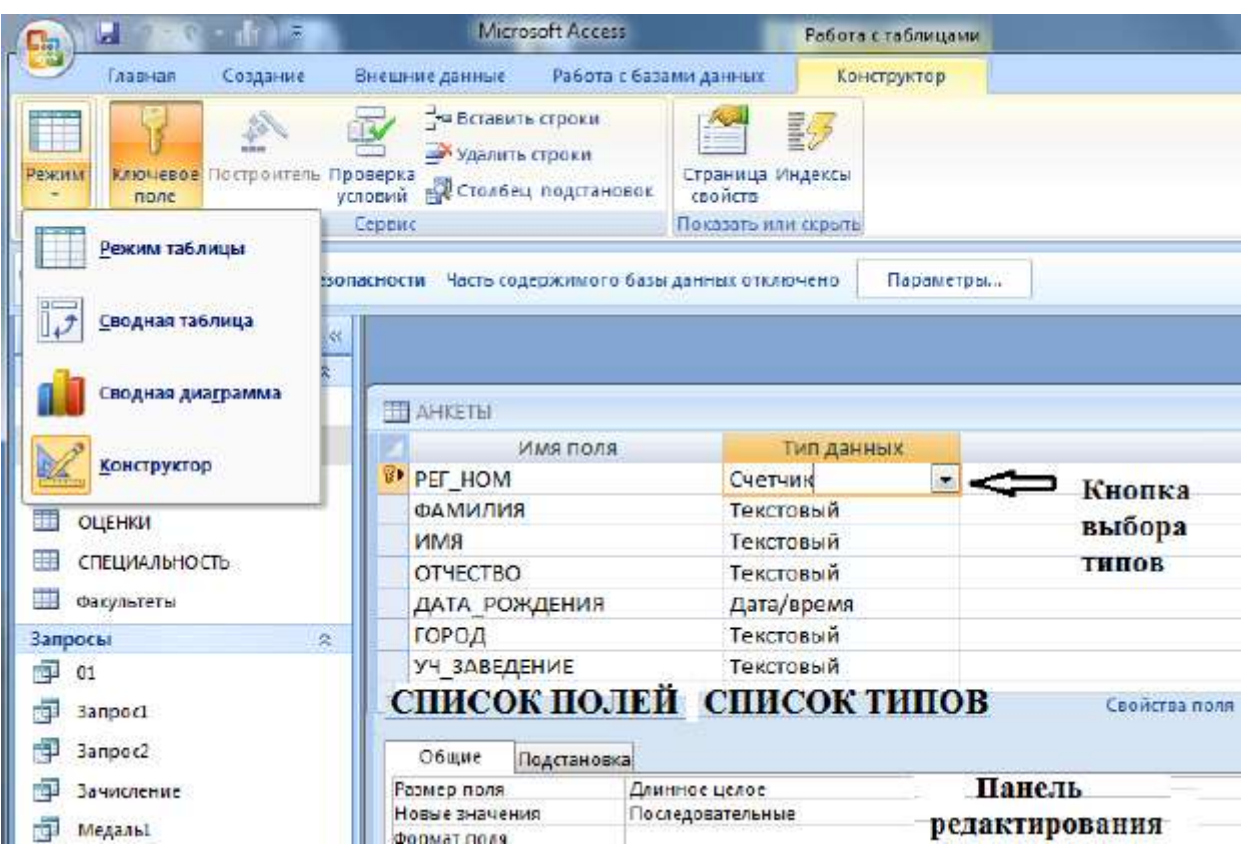

#### [увеличить изображение](https://intuit.ru/EDI/03_01_18_12/1514931930-14492/tutorial/1103/objects/6/files/06_02.jpg)

**Рис. 6.2.** Вид таблицы в режиме конструктора

- 2. Заполнить имена полей, (перемещаясь по ячейкам с помощью клавиш **Tab** или стрелками управления курсором);
- 3. Выбрать из раскрывающегося списка типы данных;
- 4. Задать ключевое поле:
	- o щѐлкнуть на его имени правой кнопкой мыши и
	- o в контекстном меню выбрать пункт **Ключевое поле**.
- 5. Бланк закрывают, после чего дают таблице имя.

Созданную таблицу открывают двойным щелчком на еѐ значке. Новая таблица имеет только названия столбцов.

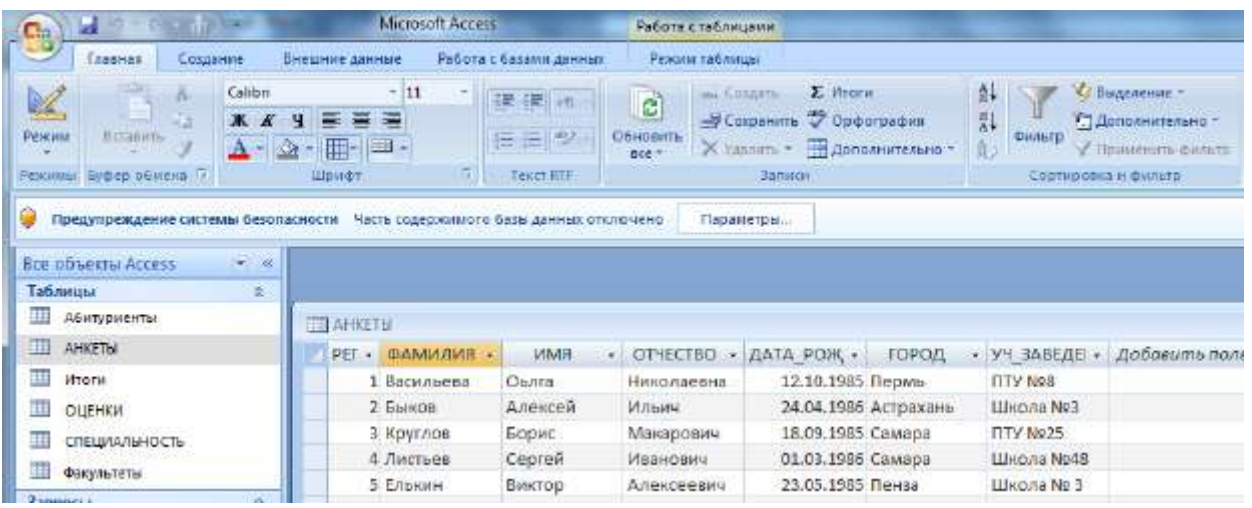

#### [увеличить изображение](https://intuit.ru/EDI/03_01_18_12/1514931930-14492/tutorial/1103/objects/6/files/06_03.jpg)

**Рис. 6.3.** Вид в режиме таблицы

При заполнении таблицы данными сохранение их происходит автоматически ( [рис. 6.3\)](https://intuit.ru/studies/courses/3439/681/lecture/14026?page=1#image.6.3). Но если произошло изменение макета таблицы (ширина столбцов), то СУБД попросит подтверждение сохранения этих изменений.

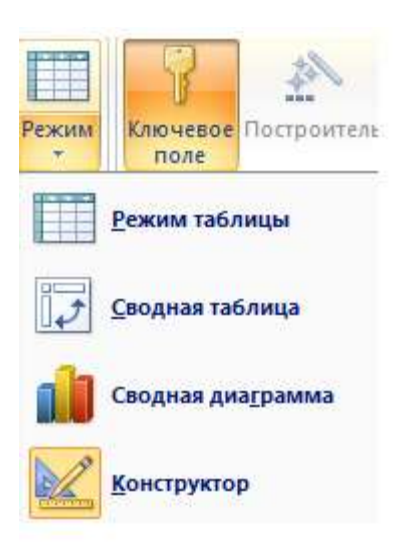

**Рис. 6.4.** Переход из режима конструктор в режим таблицы и наоборот

Для изменения структуры **Таблицы** еѐ надо открыть в режиме **Конструктора**

### **Работа с запросами**

**Запрос** - это отбор записей в разнообразных формах, в соответствии с выбранными условиями.

Запросы служат для извлечения данных из таблиц и предоставления их пользователю в удобном виде.

## Виды запросов

- $\bullet$  На выборку;
- Запрос с параметром (критерий задаёт сам пользователь)
- Итоговые запросы (производят вычисления по заданному полю и выдают результат);
- Запросы на изменение (позволяют автоматизировать заполнение полей таблиц);
- Перекрёстные запросы (позволяют создавать результирующие таблицы на основе результатов расчётов, полученных при анализе группы таблиц)
- Специфические запросы запросы к серверу БД, написанные на языке запросов SOL

Для подготовки используем закладку Создание и выбираем способ создания запроса.

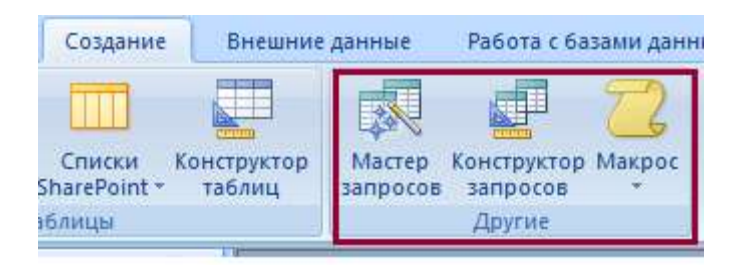

# Рис. 6.10. Окно создания запросов

# Запросы и фильтры

Запрос на выборку содержит условия отбора данных и возвращает выборку, соответствующую указанным условиям, без изменения возвращаемых данных. В Microsoft Access существует также понятие фильтра, который в свою очередь является набором условий, позволяющих отбирать подмножество записей или сортировать их. Сходство между запросами на выборку и фильтрами заключается в том, что и в тех и в других производится извлечение подмножества записей из базовой таблицы или запроса. Однако между ними существуют различия, которые нужно понимать, чтобы правильно сделать выбор, в каком случае использовать запрос, а в каком фильтр.

Основные отличия запросов и фильтров заключаются в следующем.

Фильтры не позволяют в одной строке отображать данные из нескольких таблиц, т. е. объединять таблицы.

- Фильтры не дают возможности указывать поля, которые должны отображаться в результирующем наборе записей, они всегда отображают все поля базовой таблицы.
- Фильтры не могут быть сохранены как отдельный объект в окне базы данных (они сохраняются только в виде запроса).
- Фильтры не позволяют вычислять суммы, средние значения, подсчитывать количество записей и находить другие итоговые значения.

Запросы могут использоваться только с закрытой таблицей или запросом. Фильтры обычно применяются при работе в режиме **Формы** или в режиме **Таблицы** для просмотра или изменения подмножества записей. Запрос можно использовать:

- для просмотра подмножества записей таблицы без предварительного открытия этой таблицы или формы;
- для того чтобы объединить в виде одной таблицы на экране данные из нескольких таблиц;
- для просмотра отдельных полей таблицы;
- для выполнения вычислений над значениями полей.

# **Работа с формами**

Формы позволяют:

- Вводить данные в таблицы БД без непосредственного доступа к самим таблицам;
- Выводить результаты работы запросов в виде красиво оформленных форм.

Существует два вида формирования структуры форм:

- На основе таблицы;
- На основе запроса.
- Возможен и комбинированный (творческий) подход.

# **Работа с отчѐтами**

**Отчѐты** служат для форматированного вывода данных на печатающее устройство.

Здесь существуют средства ручного, автоматического и автоматизированного проектирования.

Структура готового отчѐта отличается от структуры формы только увеличенным количеством разделов. Кроме разделов заголовка, примечания и данных, отчѐт может содержать разделы верхнего и нижнего колонтитулов. Если отчѐт занимает более одной страницы, эти разделы необходимы для печати служебной информации, например номеров страниц.

*Мастер отчётов* работает в шесть этапов.

- 1. выбор таблицы или запросов, на которых отчѐт базируется; выбор полей, отражаемых в отчѐте;
- 2. выбор полей группировки (уровней и интервалов группировки);

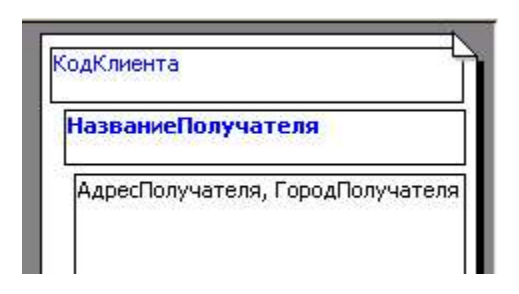

- 3. выбор полей и методов сортировки;
- 4. выбор структуры отчѐта печатного макета (блочный, ступенчатый, выровненный по левому краю и т.п.)
- 5. выбор стиля оформления (из предложенного списка);
- 6. на последнем этапе выполняется сохранение отчѐта под заданным именем.

Более подробно работу с СУБД Microsoft Access можно изучить по специальной литературе, а практические навыки приобрести, выполнив лабораторные работы по созданию баз данных.

### **Краткие итоги**

Рассмотрены основные объекты базы данных Microsoft Access. Основными считаются таблицы, формы, запросы и отчеты. Таблицы предназначены для хранения и редактирования данных. Формы для ввода данных, отображения их на экране или управления работой приложения. Запрос позволяет пользователю получить нужные данные из одной или нескольких таблиц. Отчет предназначен для создания документа, который впоследствии может быть распечатан или включен в документ другого приложения.

В лекции рассмотрены основные этапы работы с этими объектами.

### **Вопросы для самопроверки**

- $\bullet$  Какие основные объекты базы данных Microsoft Access Вы знаете?
- Назначение объекта таблица в Microsoft Access.
- Назначение объекта запроса в Microsoft Access.
- Назначение объекта форма в Microsoft Access.
- Назначение объекта отчет в Microsoft Access.
- Способы создания таблиц, запросов, форм.
- Виды запросов к БД MS Access.
- Назначение отчетов.
- Виды отчетов в БД MS Access.